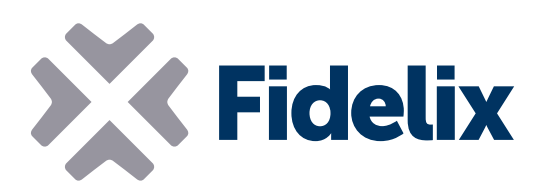

AO-8 8 通道模拟控制模块

8 路模拟输出 DIN 导轨安装 可编程的默认输出值 可单独拆卸的接头

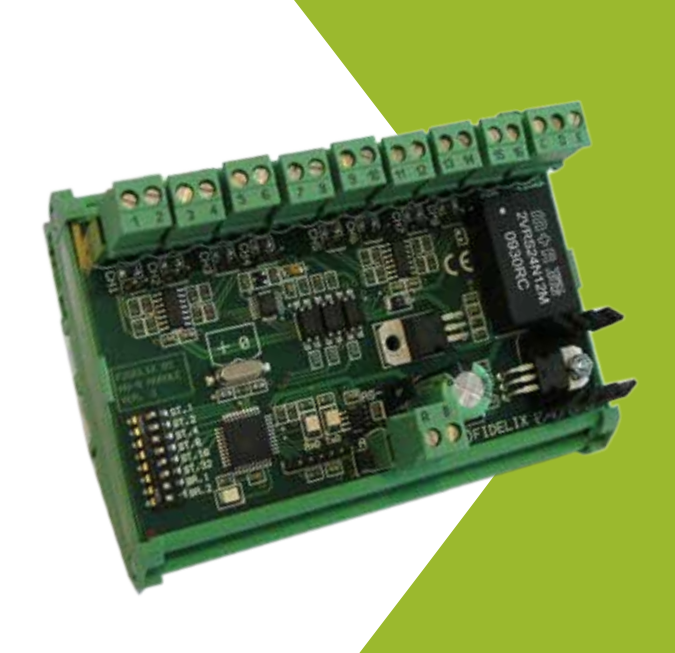

## 连接和控制

8 通道输出模块用于生成电压控制信号。 其 8 个可单独配置的通道全都受到短路保护,具有可自定义的最低和最高电压输 出,并具有可配置的保护值以备在通信中断时使用。

将该模块连接到我们的其中一个外站,可快速准确地控制您的现场设备。

## 技术特性

尺寸 (含 DIN 导轨轨夹): 工作电压: 工作温度: 最高输出电流: 输出电压:

123mm x 90mm (x 65mm 高) 20-26 V 直流电  $0 \underline{\mathrm{m}}$  +50 $^{\circ}$  C 20 mA 0-10 V 直流电

Modbus 地 址:AO-8 模块的地址通过更改变光 开关 3-8 的位置进行设置。正如该模块上所指示 的那样,每个变光开关代表一个二进制值:变光开 关 3 (ST32) = 32, 变光开关 4 (ST16) = 16, 变光开 关 5 (ST8) = 8, 变光开关 6 (ST4) = 4, 变光开关 7  $(ST2) = 2, \, \overline{\Phi} + \overline{F} + \overline{F} + 8$   $(ST1) = 1$ 。

示例:要将该模块的 Modbus<br>地址设置为 42,请将变光开 42,请将变光开 关 3、5 和 7 设置为开,将 变光开关 4、6 和 8 设置为 关。(变光开关 3 = 32,变  $X + 5 = 8$ , 变 $X + 5 = 2$  $\circ$  32+8+2 = 42) 1 2 3 4 5 6 7 8 ON RSN

Modbus 速 度:AO-8 模块采用 Modbus RTU 协 议通过串行 RS485 连接进行通信。要设置该模块 发送和接收数据时的 Modbus 速度,请按右侧表 中所示设置变光开关 1 和 2。

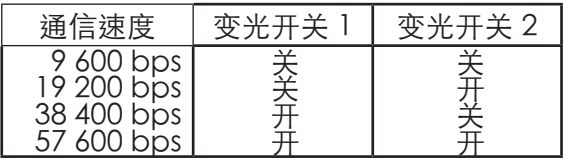

连接示例:

在 Modbus 回路中的最后一个模块上,必须通过 在 RS-485 回路的 A 和 B 端之间连接一个 120 Ω 电阻器来闭合此回路。这可以使用该模块自身的终 端电阻来完成,方法是闭合 Modbus 接头旁的内 置跳线。

输出:要为输出端口提供接地电平,请从接头"C"<br>(接地输入端)连一条跳线线缆至接头"D"(接 (接地输入端)连一条跳线线缆至接头"D" 地参考模拟输出端), 从而与以偶数编号的接头建 立接地连接。如果需要,可以再将一个接地电平连 接至接头"D"。不过请谨记,所有 AO 输出都只 有一个接地电平。 使用模拟输出可生成电压控制信号。所有输出均受 短路保护,并且各路输出可单独设置为发出 0-10V 范围内的信号。在外站上的软件中,可以将最低和 最高电压更改为所需的任意值。 最高标准输出电流为 10 mA, 对于每个通道, 可 以通过闭合接头旁边的跳线来单独将此值加倍,即 设为 20 mA。

可以在软件中将每个通道设置为在发生通信中断时 保留其上一个输出值,或者更改为所需的任意值。

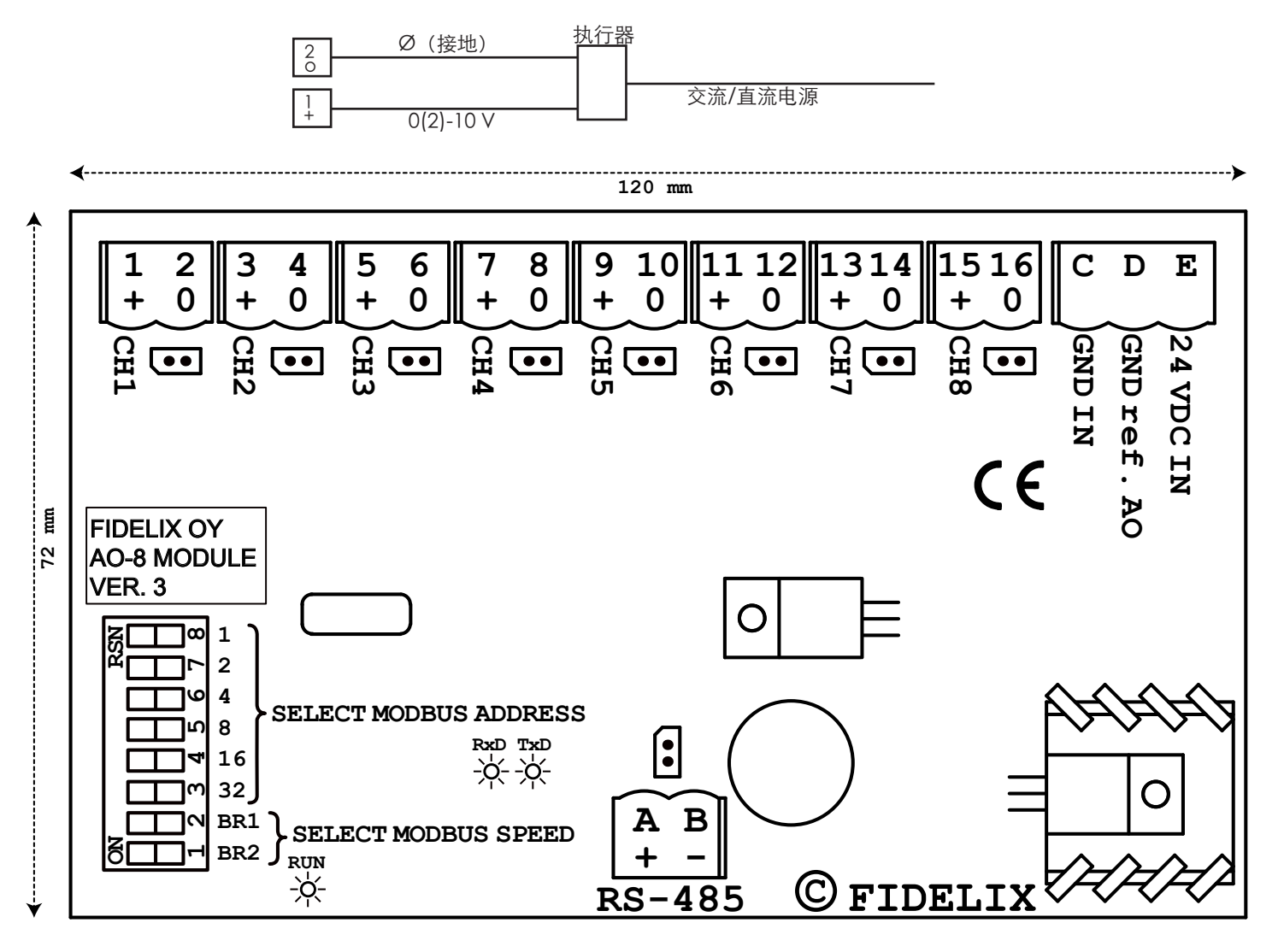

www.fidelix.com